# **FAQ Business FleX SIP-Trunk**

Stand: 24.09.2019

## **Wieso benötigt htp meine IP-Adressen?**

htp nutzt als Netzabschluss einen Session Border Controller (SBC) der Marke AudioCodes. Dieser wird autoprovisioniert, um Ihnen ein einfaches Handling zu ermöglichen. D.h. Sie schließen das Gerät an den Stromanschluss sowie Ihre TAE-Dose an und müssen an der AudioCodes Box nichts weiter tun. Die zuvor benötigten Daten (u.a. IP-Adressen) werden automatisch geladen.

## **Was ist ein Session Border Controller (SBC)?**

Ein Session Border Controller ist eine Netzwerkkomponente, die für eine sichere Kommunikation zwischen internen und externen Datennetzen sorgt. Durch einen SBC können Sicherheitslücken minimiert werden, da er als eine Art Firewall für IP-Telefonie zu sehen ist. Bei unserem SIP-Trunk wird standardmäßig ein Session Border Controller verwendet und Ihnen kostenfrei überlassen. Wir verwenden einen SBC der Marke AudioCodes, um Ihnen diese Sicherheit zu bieten.

#### **Welche Ports kann ich an dem AudioCodes Session Border Controller nutzen?**

An dem AudioCodes SBC ist für den Internetzugangsdienst der LAN1 Port zu nutzen und für den Sprachdienst LAN4. Weitere Ports sind an dem Gerät standardmäßig nicht freigeschaltet und können daher nicht genutzt werden.

#### **Wieso arbeitet htp mit getrennten Netzen für Sprache und Daten?**

Zum einen können sich Daten und Sprache nicht beeinflussen, wenn sie getrennt übertragen werden. Zum anderen werden Sicherheitslücken, wie bspw. Anlagenhacking, verringert.

#### **Meine Telefonanlage hat lediglich einen Ethernet-Port. Wie kann ich diese Telefonanlage mit dem Internet verbinden?**

Sie können die von uns getrennten Sprach- und Internetsessions in Ihrem Netz über einen Switch zusammenführen. In diesem Falle weisen wir jedoch darauf hin, dass die von uns zur Verfügung gestellte Sicherheit durch die Trennung von Sprache und Daten dadurch ausgehebelt wird. Am einfachsten wird in diesem Fall mit Standard-IP-Adressen gearbeitet, welche durch htp vergeben werden. In dem unten aufgeführten Fall wären dies: 192.168.178.10 für unseren SBC, 192.168.178.15 für Ihre Telefonanlage, 192.168.178.1 für die AVM FRITZ!Box und 255.255.255.0 für die Netzwerkmaske. Als Gateway sollte in Ihrer Telefonanlage die IP-Adresse der AVM FRITZ!Box genommen werden.

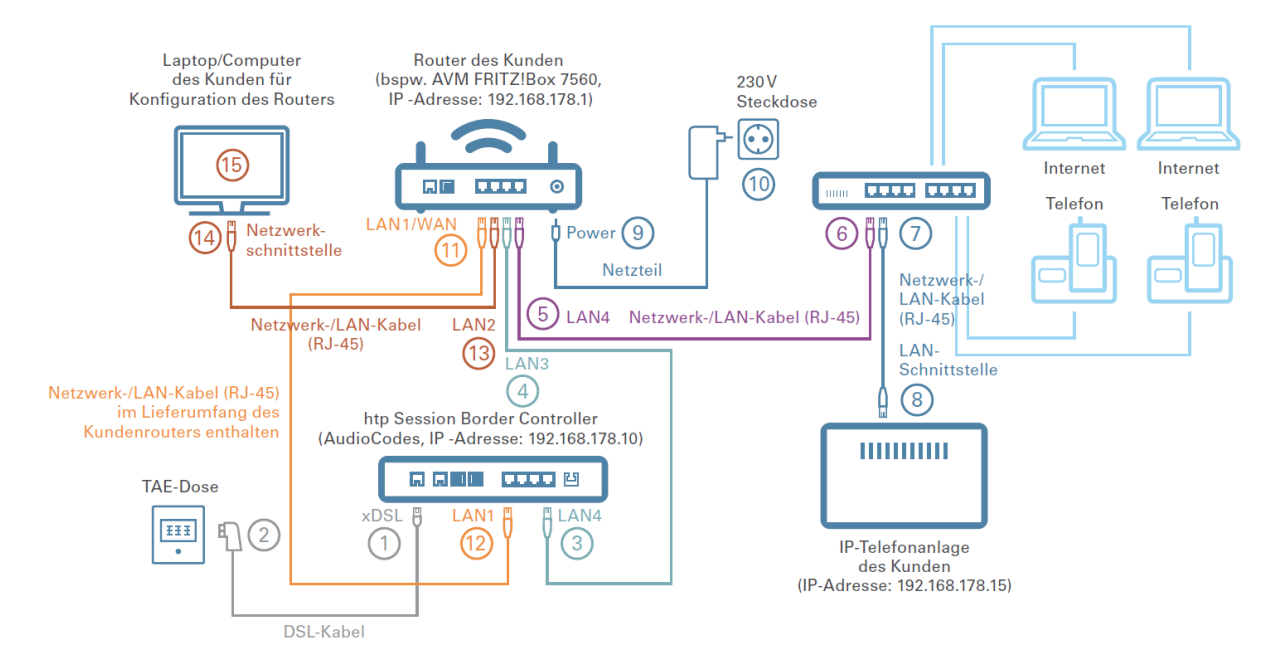

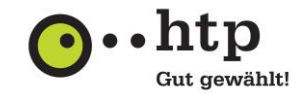

## **Ich habe eine Firewall die die PPPoE-Interneteinwahl erledigt. Wie gehe ich hier vor?**

Die Firewall könnte für die PPPoE Interneteinwahl auf LAN1 vom SBC konfiguriert werden und die Sprache zu LAN4 an unseren SBC leiten. Dabei sollten Sprache und Daten möglichst immer getrennt gehalten werden z.B. in eigenen VLANs.

## **Wieso kann ich nur abgehend telefonieren, aber keine ankommenden Telefonate empfangen?**

Am SBC muss sich die Telefonanlage auf Port 5060 UDP registrieren. Sollte dieser Port bereits intern in der Telefonanlage verwendet werden, muss der interne Port zum Beispiel auf 5700 umgestellt werden, um extern 5060 verwenden zu können.

## **Meine Telefonanlage verlangt eine Autorisierung (407 Proxy Authentication Required), was bedeutet das?**

Diese Nachricht erhält man oft, wenn sich Ihre Telefonanlage nicht auf den Port 5060 am htp SBC registriert hat. Sie können die Registernachricht Ihrer Telefonanlage überprüfen. Ankommende Invites vom SBC an Ihrer Telefonanlage auf Port 5060 sind dann dort unbekannt. Der externe Port 5060 muss in der Telefonanlage zum Registrieren verwendet werden.

## **Ich höre lediglich Stille bei eingerichteter Rufumleitung. Was hat es damit auf sich?**

Wenn beim Zusammenschalten einer ankommenden und ausgehenden Verbindung einer Rufumleitung in Ihrer Telefonanlage keine RTP Pakete in Richtung htp Softswitch kommen, dann kann dieser die Verbindungen nicht lernen (Autolearn). Eine Lösung wäre es eine Ansage zu schalten (bspw. "Ihr Anruf wird umgeleitet" oder eine Sekunde Stille) oder leere RTP Pakete zum Anrufer zu senden. Anschließend kennt unser Softswitch das RTP Ziel und die beiden Kanäle können zusammengeführt werden, damit die Umleitung funktioniert. Eine weitere Lösung wäre 302 moved zu nutzen, weil dabei keine Sprachkanäle in der Telefonanlage belegt werden.

## **Müssen für die Nutzung von No Screening CLIP Besonderheiten beachtet werden?**

Für No Screening CLIP muss eine P-Preferred-Identity (PPI) verwendet werden.

## **Meine Nebenstellen sind unvollständig oder werden nicht richtig angezeigt. Wie kann ich das korrigieren?** Damit die Nebenstelle richtig angezeigt wird, muss immer eine P-Preferred-Identity (PPI) mitgegeben werden.

## Was muss ich bei dem Fehlerbild "403 wrong Login or password" tun?

Unter FROM muss eine gültige Rufnummer aus dem Volumen eingetragen sein. Nur die Kopfnummer reicht nicht. Gültige Rufnummer müssen stets mit dem +49-Kopf mit Durchwahl angegeben werden. Beispiel: +49511123450-0 (00-99); Falsch: +49511123450; OK: +495111234500.

*Weitere Details zu unserem Business FleX SIP-Trunk sind den Technischen Details sowie entsprechenden Anleitungen und Produktdokumenten zu entnehmen. Alle Dokumente können auf unserer Website [www.htp.net/downloads/#anleitungen](http://www.htp.net/downloads/#anleitungen) eingesehen werden.*